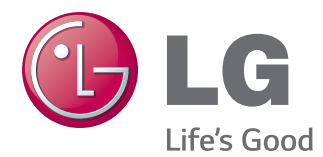

# MANUAL DE INSTRUÇÕES MONITOR DE IPS LED

Leia este manual com atenção antes de utilizar o dispositivo e guarde-o para futuras consultas.

## MODELO DE MONITOR DE IPS LED 22MP55HQ 23MP55HQ

## **ÍNDICE**

## **[LICENÇA](#page-2-0)**

### **MONTAR E [PREPARAR](#page-3-0)**

- [Desembalar](#page-3-0)
- Peças e [botões](#page-4-0)
- Mover e [levantar](#page-5-0) o monitor
- [Configurar](#page-6-0) o monitor
- Instalar a base do [produto](#page-6-0)
- 8 Retirar a base do [produto](#page-7-0)
- [Montar](#page-8-0) em uma mesa
- [Usando](#page-8-0) o suporte do cabo
- [Montar](#page-10-0) em uma mesa

### **UTILIZAR O [MONITOR](#page-11-0)**

- [Ligação](#page-11-0) a um PC
- [Ligação](#page-11-0) D-SUB
- [Ligação](#page-11-0) HDMI
- Ligação a [dispositivos](#page-12-0) AV
- [Ligação](#page-12-0) HDMI
- Ligação a [dispositivos](#page-12-0) externos
- Ligação de [dispositivos](#page-12-0) periféricos

#### **[PERSONALIZAR](#page-13-0) AS [DEFINIÇÕES](#page-13-0)**

- [Personalizar](#page-14-0) as definições
- [Definições](#page-14-0) do Menu
- [16 Imagem](#page-15-0)
- [17 Cor](#page-16-0)
- [18 Visor](#page-17-0)
- [18 Áudio](#page-17-0)
- [19 Outros](#page-18-0)
- [Definições](#page-19-0) do Leitor
- [Definições](#page-20-0) do FUNC.
- [21 SUPER](#page-20-0) ENERGY SAVING
- [22 Modo](#page-21-0) de imagem
- [23 SUPER](#page-22-0) RESOLUTION +
- [24 Display](#page-23-0) Duplo
- [24 WEB](#page-23-0) Dupla

## **[RESOLUÇÃO](#page-24-0) DE PROBLEMAS**

## **[ESPECIFICAÇÕES](#page-26-0)**

- [22MP55HQ](#page-26-0)
- [23MP55HQ](#page-27-0)
- [Modos](#page-28-0) predefinidos (Resolução)
- [Indicador](#page-29-0)

## **[POSTU](#page-30-0)RA CORRETA**

[Postura](#page-31-0) correta para utilizar o monitor.

## <span id="page-2-0"></span>**LICENÇA**

As licenças variam de acordo com o modelo. Visite www.lg.com para obter mais informações sobre a licença.

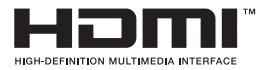

Os termos HDMI e High-Definition Multimedia Interface, e o Logo HDMI são marcas ou marcas registradas da HDMI Licensing LLC nos Estados Unidos e em outros países.

## <span id="page-3-0"></span>**MONTAR E PREPARAR**

## **Desembalar**

Verifique se a caixa do produto contém os seguintes itens. Se faltarem alguns acessórios, contate o agente local onde comprou o produto. As ilustrações deste manual podem ser diferentes do produto e acessórios reais.

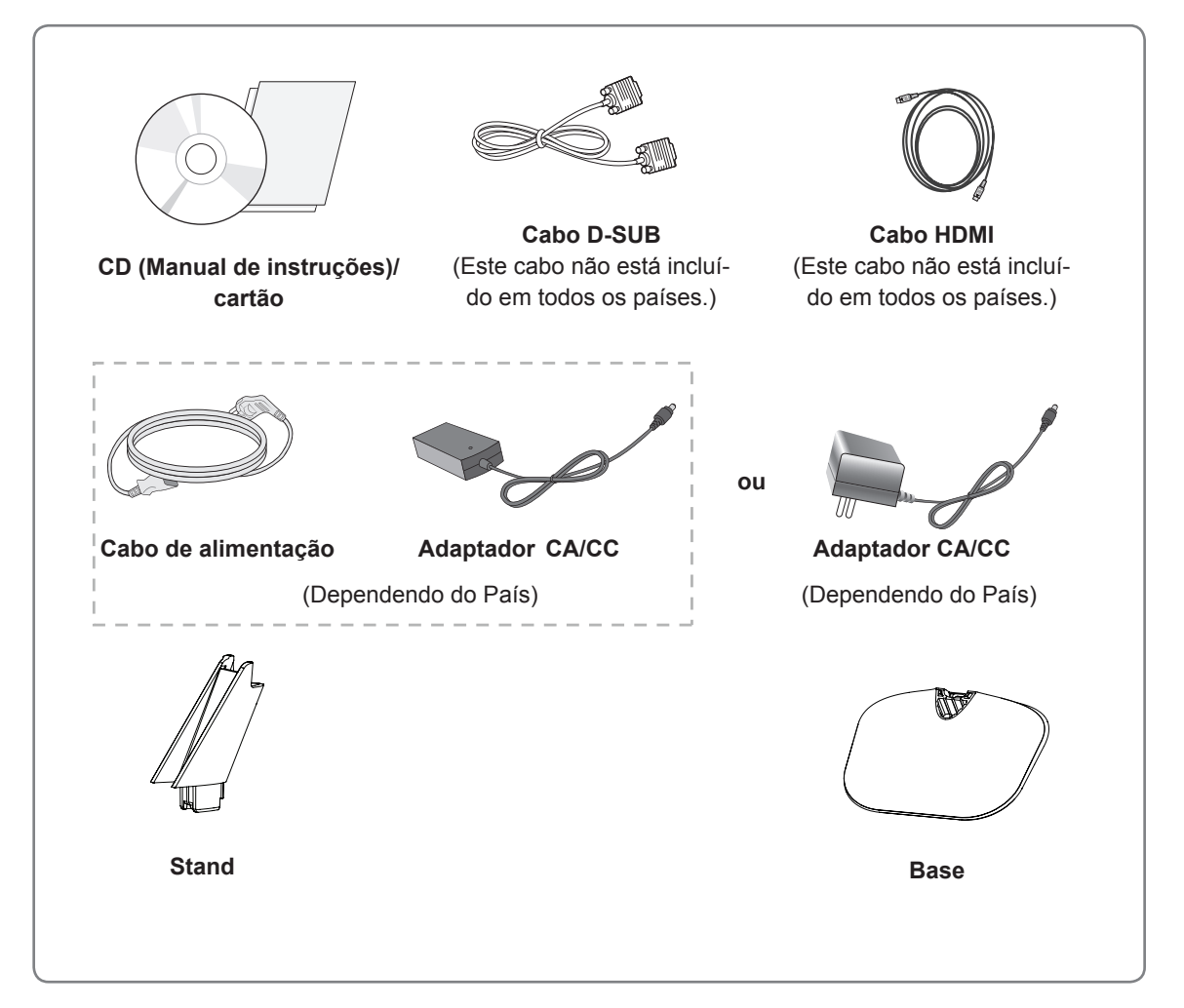

## **ATENÇÃO**

- Para garantir a segurança e a vida útil prolongada do aparelho, não utilize nenhum acessório não aprovado.
- Nenhum dano ou lesão decorrentes da utilização de acessórios não aprovados está abrangido pela garantia.

## **NOTA**

- Os acessórios fornecidos com o produto podem ser diferentes de acordo com o modelo.
- As especificações do produto ou os conteúdos deste manual podem ser alterados sem aviso prévio devido à atualização das funções do produto.

## <span id="page-4-0"></span>**Peças e botões**

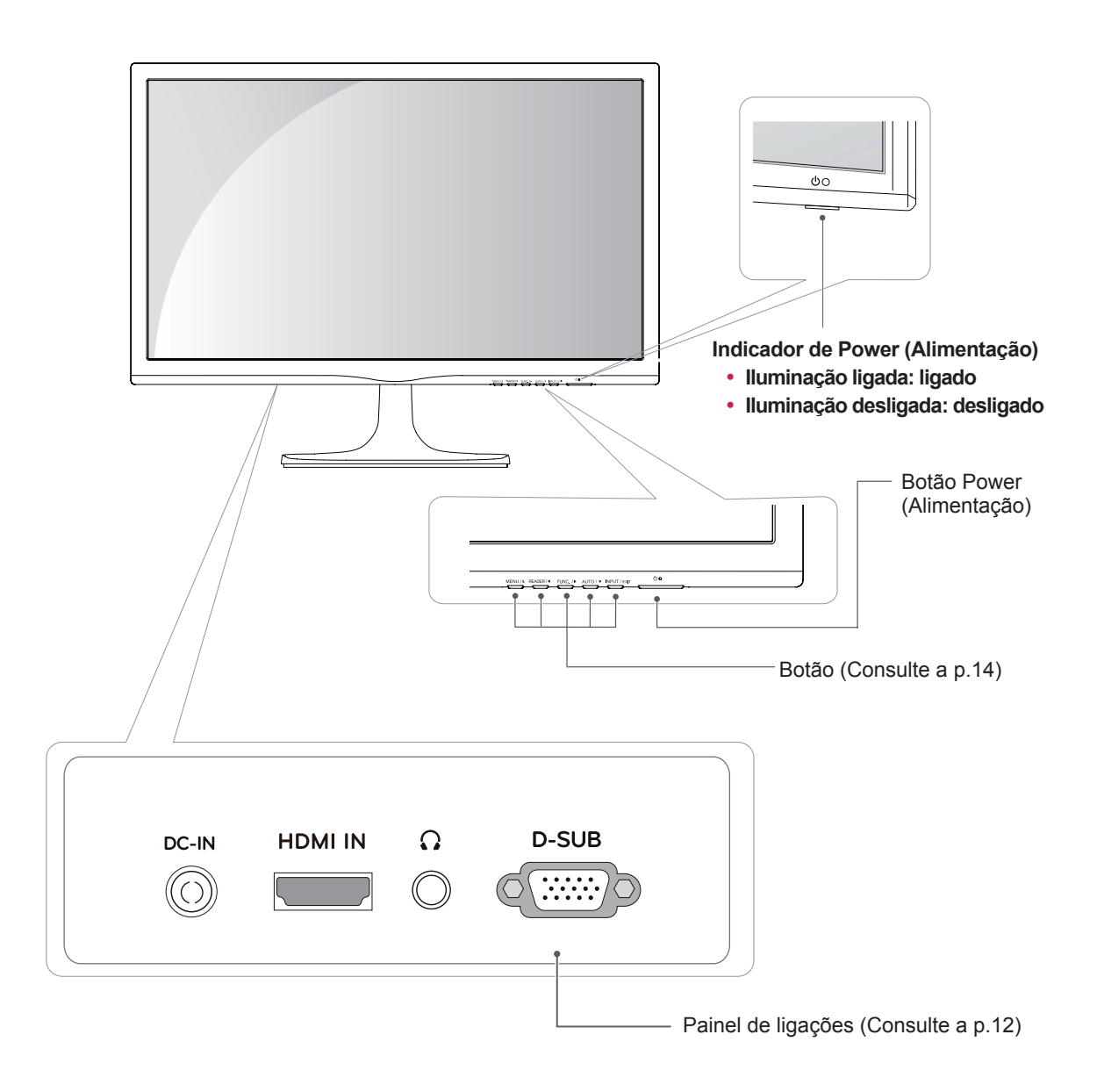

### <span id="page-5-0"></span>**Mover e levantar o monitor**

Ao mover ou levantar o monitor, siga as seguintes instruções para evitar arranhar ou danificar o monitor e garantir o transporte seguro, independentemente da sua forma ou tamanho.

- Aconselha-se a colocação do monitor na caixa ou embalagem original antes de tentar movê-lo.
- Antes de mover ou levantar o monitor, desligue o cabo de alimentação bem como os cabos restantes.
- **•** Segure com firmeza as partes superior e inferior do monitor. Não segure diretamente no painel.

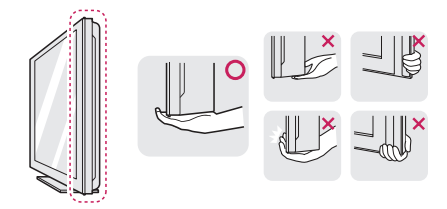

 Ao segurar o monitor, a tela não deverá estar voltado para si, para evitar arranhá-lo.

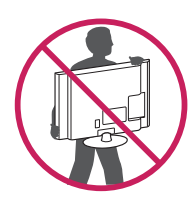

- Ao mover o monitor, evite quaisquer choques ou agitações fortes do produto.
- Ao mover o monitor, mantenha-o em posição vertical e nunca o vire de lado nem o incline para o lado.

## **ATENÇÃO**

 Evite, dentro do possível, tocar na tela do monitor. Isso poderá resultar em danos na tela ou em alguns dos pixels utilizados para criar imagens.

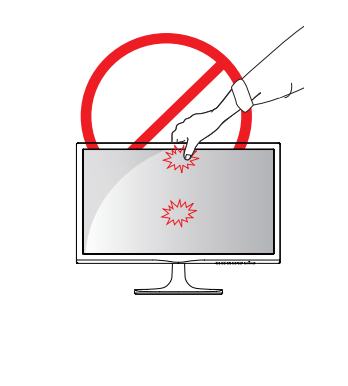

## <span id="page-6-0"></span>**Configurar o monitor**

#### **Instalar a base do produto**

1 Coloque o Monitor com a tela virado para baixo sobre uma superfície plana e almofadada.

#### **ATENÇÃO**

Estenda uma placa de espuma ou um pano de proteção macio sobre a superfície para proteger a tela de danos.

#### 2 22MP55HQ/ 23MP55HQ

- **1** Prenda o **Stand** para o conjunto do monitor.
- **2** Prenda a **Base.**
- **3** Aperte o parafuso para a direita.

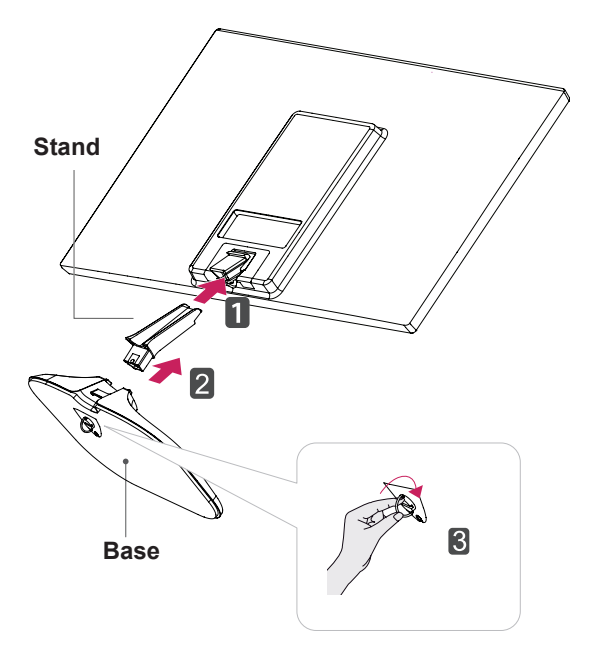

### <span id="page-7-0"></span>**Retirar a base do produto**

1 Coloque o Monitor com a tela virada para baixo sobre uma superfície plana e almofadada.

#### 2 22MP55HQ/ 23MP55HQ

- Retire o **Stand** e a **Base** do conjunto do **1** monitor.
- Gire o parafuso para a esquerda. **2**
- Retire a **Base**. **3**

## **ATENÇÃO**

- Esta ilustração demonstra o modelo geral de ligação. O seu monitor pode ser diferente dos itens mostrados na imagem.
- Não transporte o produto virado ao contrário segurando apenas na base do suporte. O produto pode cair e ficar danificado ou causar-lhe ferimentos.

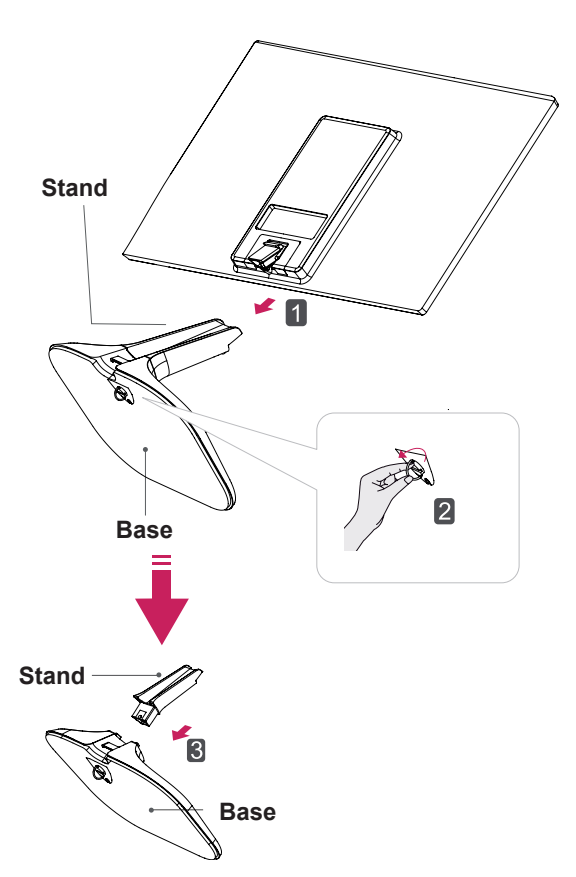

#### <span id="page-8-0"></span>**Montar em uma mesa**

1 Levante e incline o monitor até esta ficar na posição vertical na mesa.

Deixe um espaço livre de 10 cm (no mínimo) em relação à parede para uma ventilação adequada.

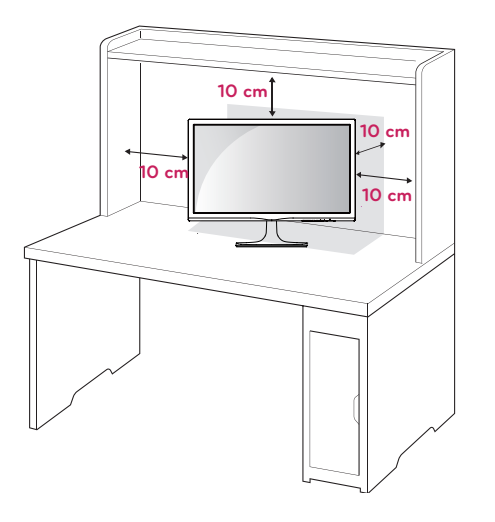

2 Conecte o adaptador C.A - C.C a tomada ou fonte de alimentação.

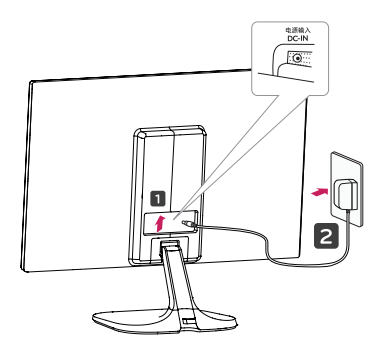

**ou**

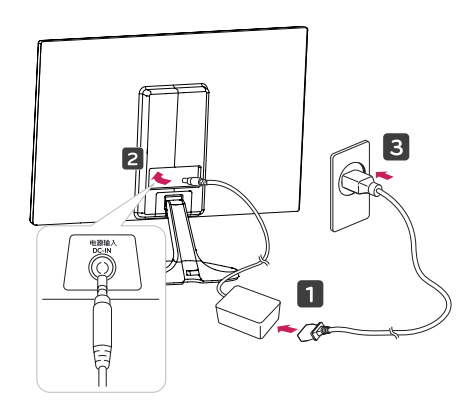

3 Pressione (b o botão (Power) na parte inferior do painel do monitor para ligá-lo.

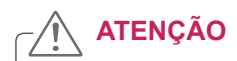

Desligue o cabo de alimentação antes de deslocar o monitor para outra localização. Caso contrário, pode ocorrer choque elétrico.

#### **Usando o suporte do cabo**

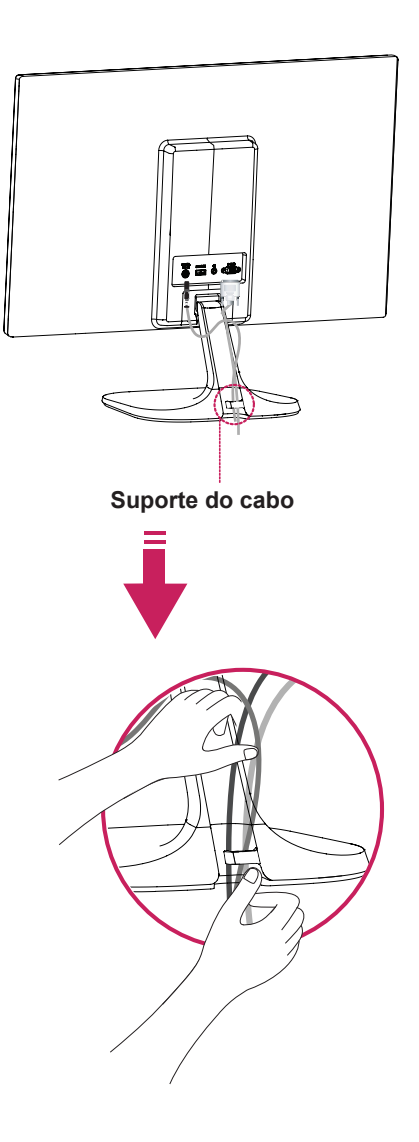

## **AVISO**

Quando ajustar o ângulo, não segure o Monitor pela parte inferior, tal como indicado na seguinte ilustração, uma vez que pode sofrer ferimentos nos dedos.

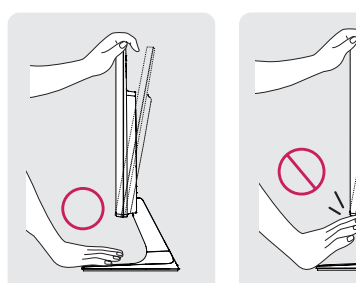

Não toque nem faça pressão com o dedo quando ajustar o ângulo do monitor.

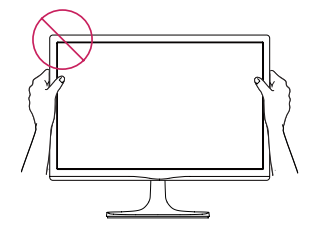

Não segure este conjunto como a imagem abaixo. A tela do monitor pode se desprender da base do suporte e machucar o seu corpo.

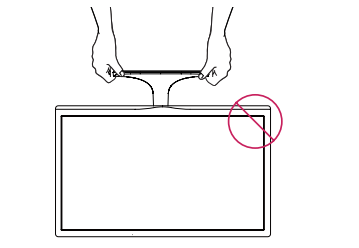

#### 22MP55HQ/23MP55HQ

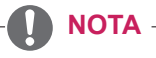

Incline num ângulo entre +20 e -3 graus para cima ou para baixo para ajustar o ângulo do monitor à visão.

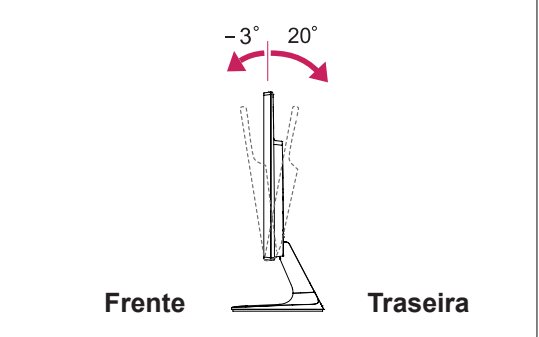

#### Utilizar o sistema de segurança Kensington

O conector do sistema de segurança Kensington está localizado na parte posterior do monitor. Para mais informações sobre a sua instalação e utilização, consulte o manual fornecido com o sistema de segurança Kensington ou visite http://www.kensington.com.

Ligue <sup>o</sup> cabo do sistema de segurança Kensington entre o monitor e uma mesa.

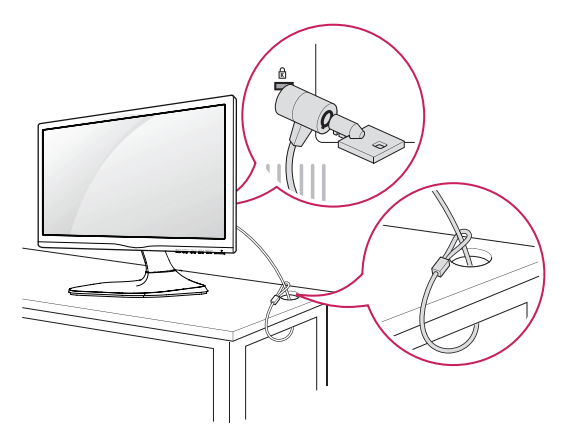

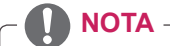

O sistema de segurança Kensington é opcional. Pode adquiri-lo na maior parte das lojas de produtos eletrônicos.

## <span id="page-10-0"></span>**Montar em uma mesa**

Para uma ventilação adequada, deixe uma distância de 10 cm em cada lado e a partir da parede. Estão disponíveis instruções de instalação pormenorizadas no seu fornecedor, consulte o Guia de configuração e instalação opcional do suporte de montagem na parede.

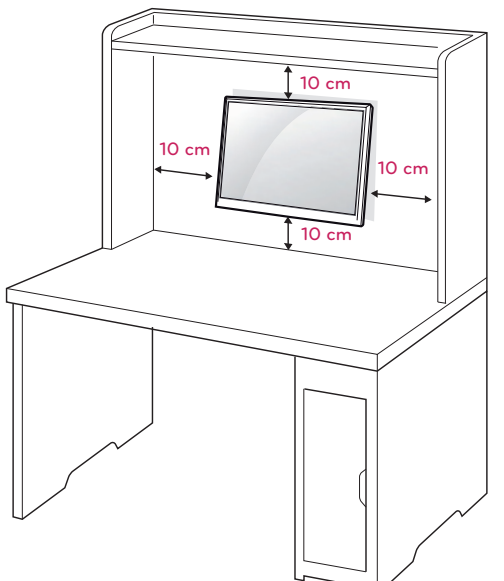

Se você pretende montar o monitor em uma parede, é preciso fixar o suporte de montagem (peça opcional) à parte traseira do monitor.

Se instalar o monitor utilizando uma interface de montagem na parede (peças opcionais), monte-o com cuidado de modo a não cair.

- 1 Por favor, usar os parafusos e placas de montagem em conformidade com padrões de VESA.
- 2 Se você usar o parafuso maior do que o padrão de instalação, o monitor pode ficar danificado internamente.
- 3 Se você não usar o parafuso apropriado e o produto ficar danificado ou cair da posição fixada, a LG não é condesiderada responsável pelos incidentes.
- 4 VESA compatível apenas com respeito às dimensões da interface de montagem do parafuso e especificações de montagem do parafuso.
- 5 Utilize a norma VESA, tal como indicado abaixo.
	- 784.8 mm e inferior
		- \* Espessura da placa de montagem na parede: 2,6 mm
		- \* Parafuso: Φ 4,0 mm x Grau de inclinação 0,7 mm x Comprimento 10 mm
	- 787,4 mm e superior
		- \* Utilize a placa de montagem de parede e os parafusos que estejam em conformidade com a norma VESA.

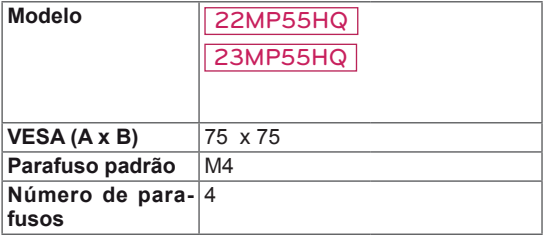

## **ATENÇÃO**

- Desligue primeiro o cabo de alimentação e depois desloque ou instale o monitor. Caso contrário, pode ocorrer um choque elétrico.
- Se instalar o monitor em uma parede inclinada, ela poderá cair e provocar ferimentos graves.
- Utilize apenas um suporte de montagem na parede autorizado pela LG e contate o representante local ou pessoal qualificado.
- Não aperte demasiado os parafusos, pois isso pode danificar o monitor e anular a garantia.
- Utilize apenas parafusos e suportes de montagem na parede que cumpram a norma VESA. Danos materiais ou ferimentos causados por uma má utilização ou pelo uso de um acessório inadequado não estão cobertos pela garantia.
- O comprimento do parafuso a partir da superfície externa da tampa traseira deve ser inferior a 8 mm.

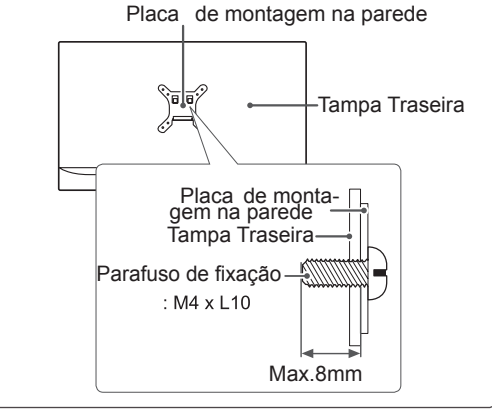

## **NOTA**

- Utilize os parafusos indicados nas especificações para parafusos da norma VESA.
- O kit de montagem na parede inclui um manual de instalação e as peças necessárias.
- O suporte de montagem na parede é opcional. Pode obter acessórios adicionais através do seu fornecedor local.
- O comprimento dos parafusos pode ser diferente de acordo com o suporte de montagem na parede. Certifique-se de que utiliza parafusos com o comprimento correto.
- Para mais informações, consulte as instruções fornecidas com o suporte de montagem na parede.

## <span id="page-11-1"></span><span id="page-11-0"></span>**UTILIZAR O MONITOR**

## **Ligação a um PC**

 O seu monitor suporta a função Plug & Play\*. \*Plug & Play: um PC reconhece um dispositivo logo que o usuário o liga, sem necessidade de configuração do dispositivo ou de intervenção por parte do usuário.

## **Ligação D-SUB**

Transmite vídeo analógico do PC para o monitor. Ligue o PC ao monitor com o cabo de sinais D-sub de 15 pinos, conforme demonstrado nas seguintes ilustrações.

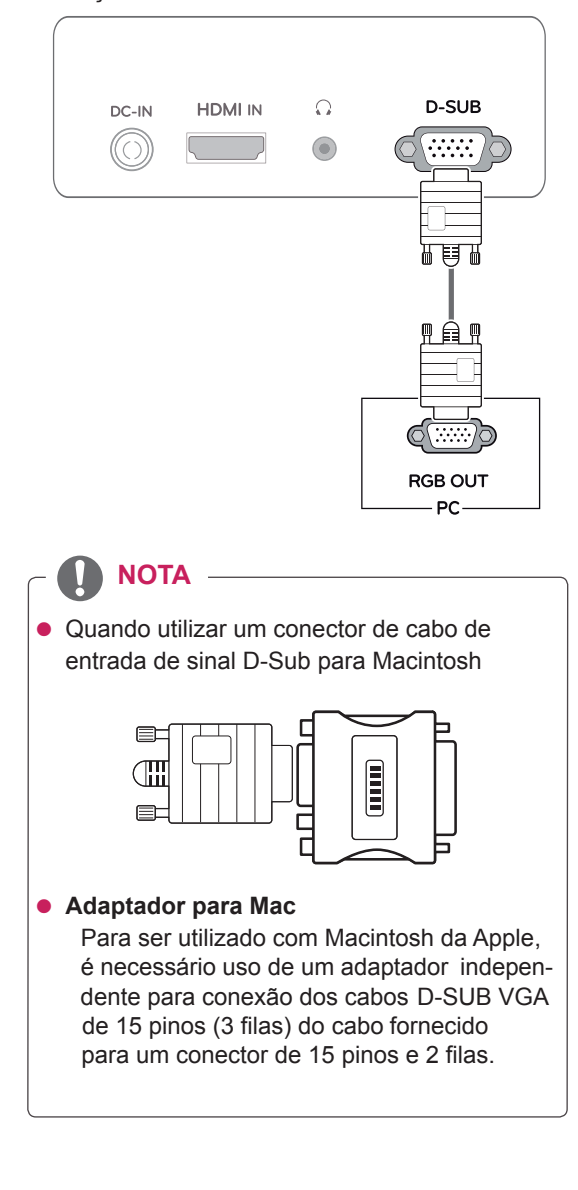

## **Ligação HDMI**

Transmite os sinais de áudio e vídeo digital do PC para o conjunto do Monitor. Conecte o PC ao conjunto do monitor com o cabo HDMI, conforme mostrado nas ilustrações seguintes.

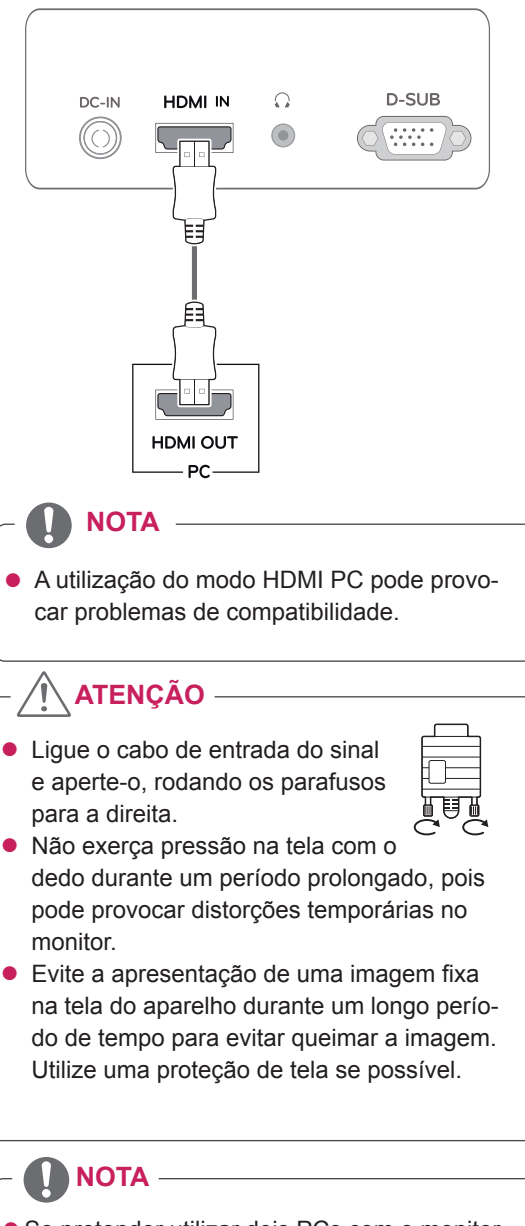

- Se pretender utilizar dois PCs com o monitor, ligue o cabo de sinal (D-SUB/HDMI) respectivamente no monitor.
- Se ligar o monitor quando ainda está frio, a tela pode sofrer alguma vibração. Trata-se de uma situação normal.
- Podem aparecer alguns pontos vermelhos, verdes ou azuis na tela. Trata-se de uma situação normal.

## <span id="page-12-0"></span>**Ligação a dispositivos AV**

## **Ligação HDMI**

Transmite os sinais de áudio e vídeo digital desde seus dispositivos AV ao monitor. Conecte o dispositivo AV para o monitor com o cabo HDMI conforme ilustrado abaixo.

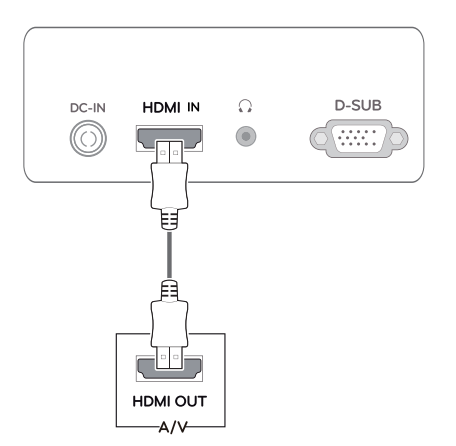

#### **NOTA**

 Os PC HDMI poderão causar problemas de compatibilidade do dispositivo.

### **Ligação a dispositivos externos**

#### **Ligação de dispositivos periféricos**

Conectar dispositivos periféricos para o monitor usando as saídas de fones de ouvido.

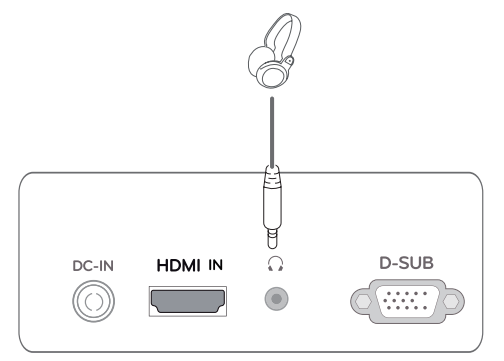

### **NOTA**

- Os dispositivos periféricos são vendidos em separado.
- Os cabos com plugues em ângulo podem ter problemas de folgas; utilize plugues retos sempre que possível.

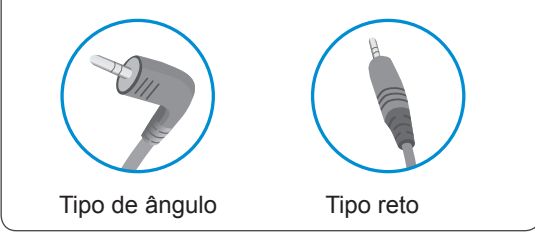

#### **NOTA**

 Fones de ouvido ou alto-falantes pode não funcionar normalmente, dependendo das configurações do PC do servidor.

#### Função de definição automática de imagem

Pressione o botão de energia na parte inferior do painel para ligar a energia. Quando o monitor está ligado, a **"Self Image Setting" (Definição automática de imagem)** A função é executada automaticamente. (Apenas suportado no Modo Analógico)

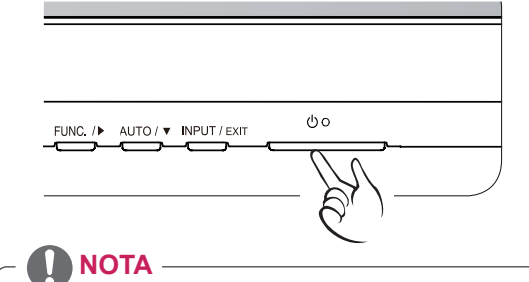

## **Função "Self Image Setting".**

Esta função proporciona ao usuário as definições ideais de visualização. Quando o usuário liga o monitor pela primeira vez, esta função ajusta a visualização automaticamente para as definições ideais para cada sinal de entrada individual. (Apenas suportado no Modo Analógico)

#### **Função "AUTO".**

Se ocorrerem problemas tais como telas e letras desfocados, vibração da tela ou tela inclinada durante a utilização do dispositivo, ou depois de alterar a resolução da tela, pressione o botão da função AUTO para melhorar a resolução. (Apenas suportado no Modo Analógico)

## <span id="page-13-1"></span><span id="page-13-0"></span>**PERSONALIZAR AS DEFINIÇÕES**

- 1 Pressione o botão desejado na parte inferior do conjunto de monitor.
- 2 Alterar o valor do item de menu, pressionando os botões na parte inferior da instalação do Monitor. Para voltar ao menu anterior ou definir outros itens do menu, utilize o botão da seta para cima ( $\triangle$ ).
- 3 Selecione **EXIT (SAIR)** para sair do menu OSD.

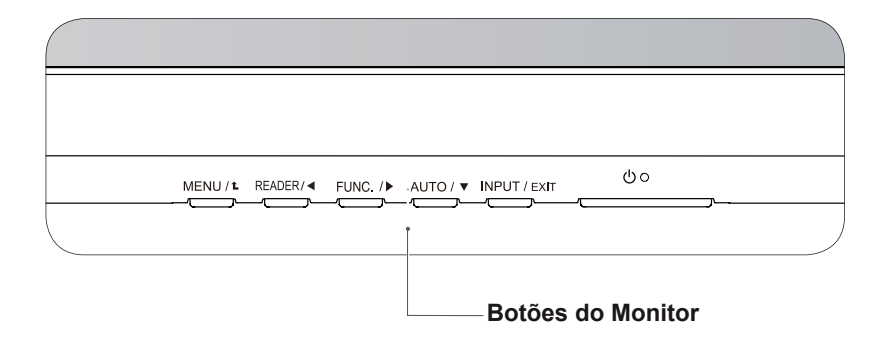

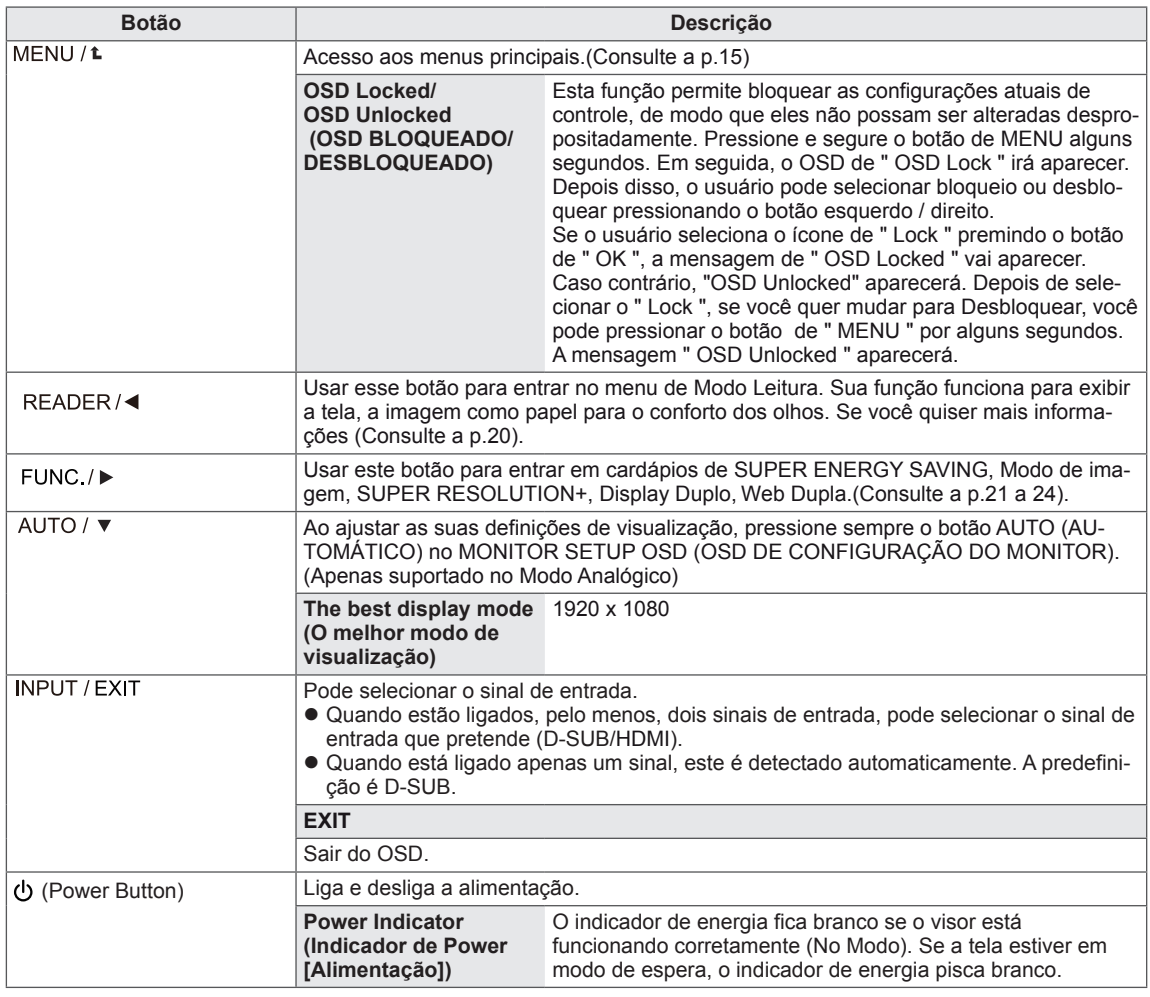

## <span id="page-14-0"></span>**Personalizar as definições**

### <span id="page-14-1"></span>**Definições do Menu**

- 1 Pressione o botão **MENU** na parte inferior do conjunto do monitor para exibir o **Menu OSD.**
- 2 Defina as opções pressionando ◄ ou ► ou ▼.
- 3 Selecione o botão **Próximo MENU** para acessar mais opções de configurações.
- 4 Selecione **EXIT (Sair)** para sair do menu OSD. Para voltar ao menu anterior ou definir outros itens do menu, utilize o botão da seta para cima  $(\triangle).$

São explicadas abaixo cada uma das opções.

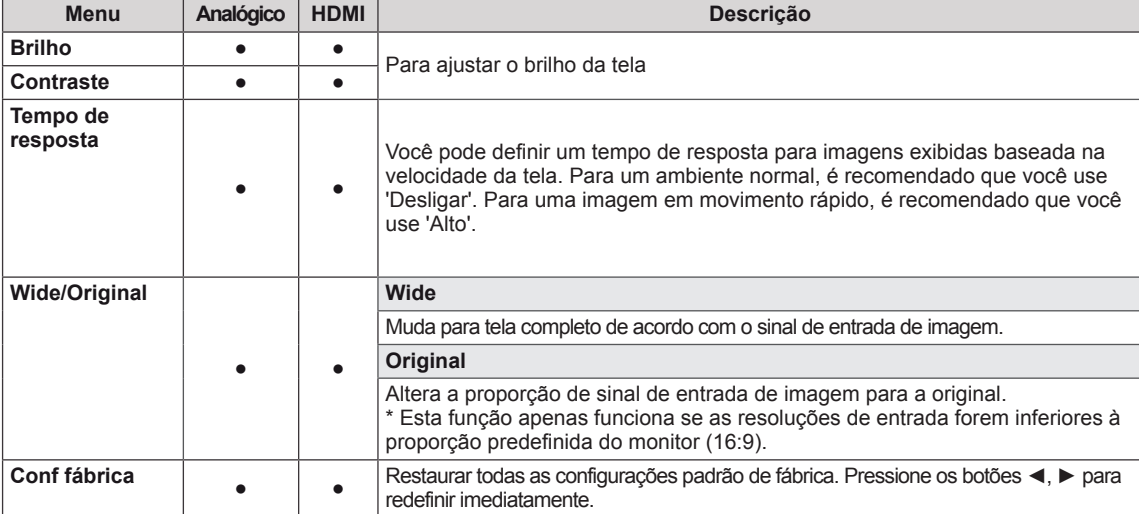

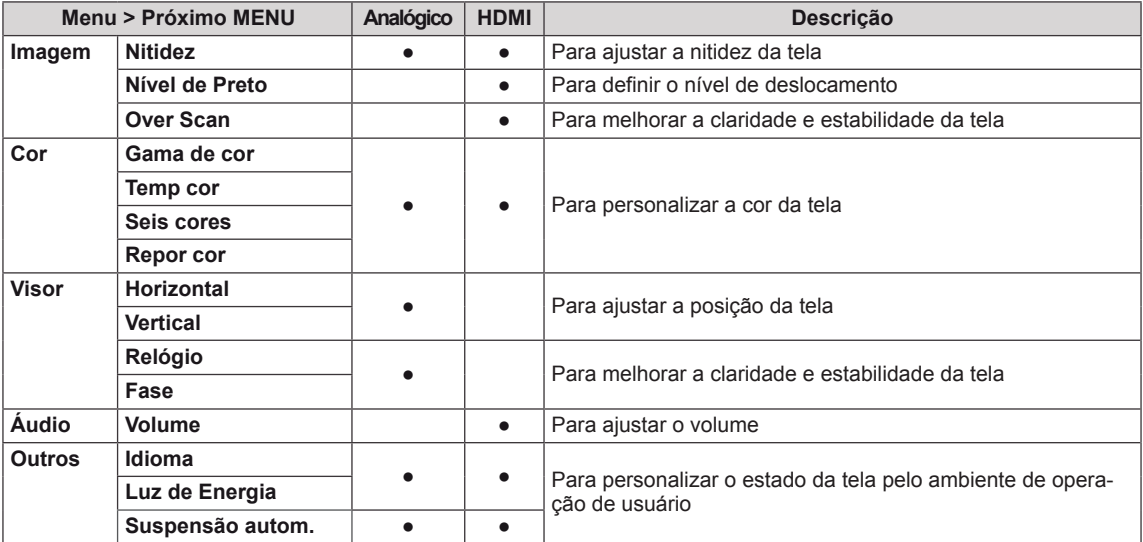

**Analógico:** Entrada D-SUB(sinal analógico).

**HDMI**: Entrada HDMI(sinal digital).

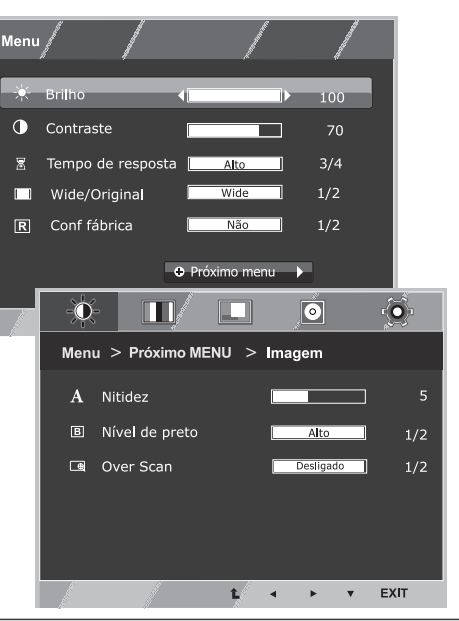

#### <span id="page-15-0"></span>**Imagem**

- 1 Pressione o botão **MENU** na parte inferior do conjunto do monitor para exibir o **Menu** OSD.
- 2 Selecione o botão **Próximo Menu** para acessar mais opções de configurações.
- 3 Entre para **Imagem** pressionando o botão ▼.
- 4 Defina as opções pressionando ◄ ou ► ou ▼.
- 5 Selecione **EXIT (Sair)** para sair do menu OSD. Para voltar ao menu anterior ou definir outros itens do menu, utilize o botão da seta para cima  $($

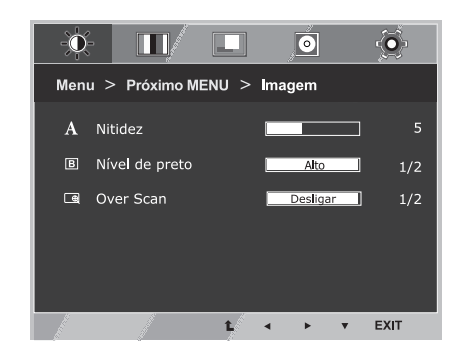

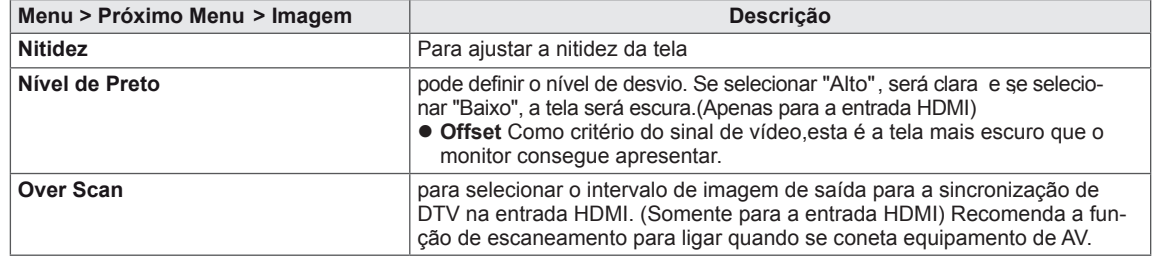

#### <span id="page-16-0"></span>**Cor**

- 1 Pressione o botão **MENU** na parte inferior do conjunto do monitor para exibir o **Menu** OSD.
- 2 Selecione o botão **Próximo Menu** para acessar mais opções de configurações.
- 3 Selecione **Cor** pressionando o botão ►.
- 4 Entre para **Cor** pressionando o botão ▼.
- 5 Defina as opções pressionando ◄ ou ► ou ▼.
- 6 Selecione **EXIT (Sair)** para sair do menu OSD. Para voltar ao menu anterior ou definir outros itens do menu, utilize o botão da seta para cima  $($

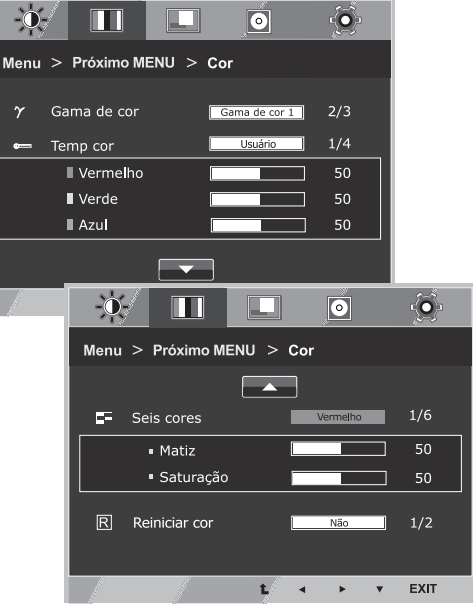

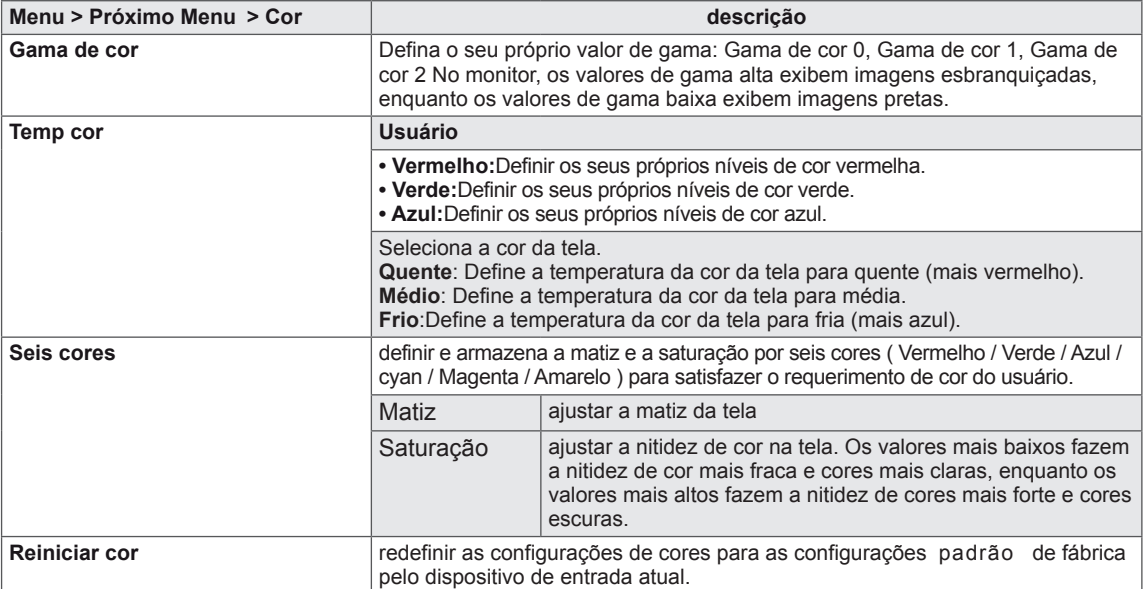

#### <span id="page-17-0"></span>**Visor**

- 1 Pressione o botão **MENU** na parte inferior do conjunto do monitor para exibir o **Menu** OSD.
- 2 Selecione o botão **Próximo Menu** para acessar mais opções de configurações.
- 3 Selecione **Visor** pressionando o botão ►.
- 4 Entre para **Visor** pressionando o botão ▼.
- 5 Defina as opções pressionando ◄ ou ► ou ▼.
- 6 Selecione **EXIT (Sair)** para sair do menu OSD. Para voltar ao menu anterior ou definir outros itens do menu, utilize o botão

São explicadas abaixo ca

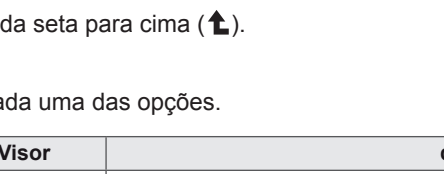

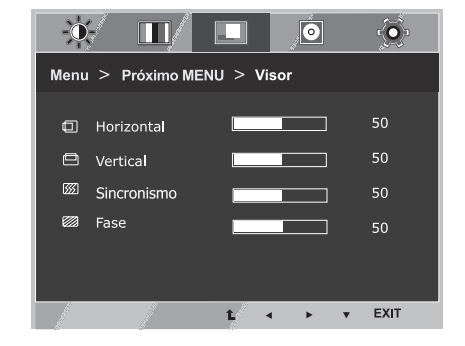

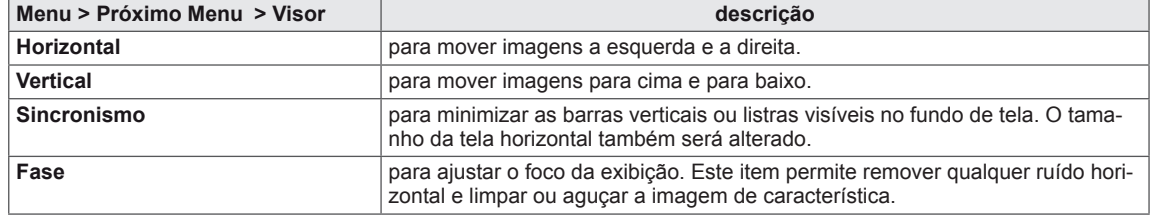

### **Áudio**

- 1 Pressione o botão **MENU** na parte inferior do conjunto do monitor para exibir o **Menu** OSD.
- 2 Selecione o botão **Próximo Menu** para acessar mais opções de configurações.
- 3 Selecione **Áudio** pressionando o botão ►.
- 4 Entre para **Volume** pressionando o botão ▼.
- 5 Defina as opções pressionando os botões ◄ ou ►.
- 6 Selecione **EXIT (SAIR)** para sair do menu OSD. Para voltar ao menu anterior ou definir outros itens do menu, utilize o botão da seta para cima  $(\triangle)$ .

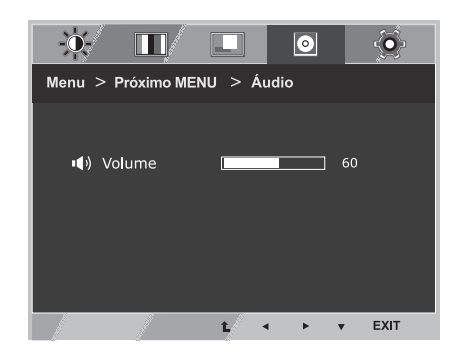

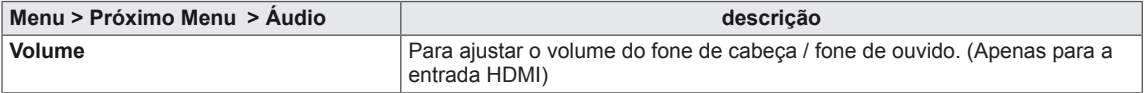

#### <span id="page-18-0"></span>**Outros**

- 1 Pressione o botão **MENU** na parte inferior do conjunto do monitor para exibir o **Menu** OSD.
- 2 Selecione o botão **Próximo Menu** para acessar mais opções de configurações.
- 3 Selecione **Outros** pressionando o botão ►.
- 4 Entre para **Outros** pressionando o botão ▼.
- 5 Defina as opções pressionando ◄ ou ► ou ▼.
- 6 Selecione **EXIT (Sair)** para sair do menu OSD. Para voltar ao menu anterior ou definir outros itens do menu, utilize o botão da seta para cima  $($

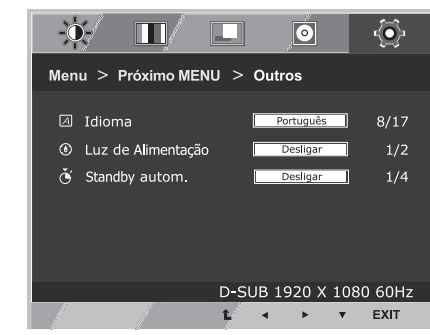

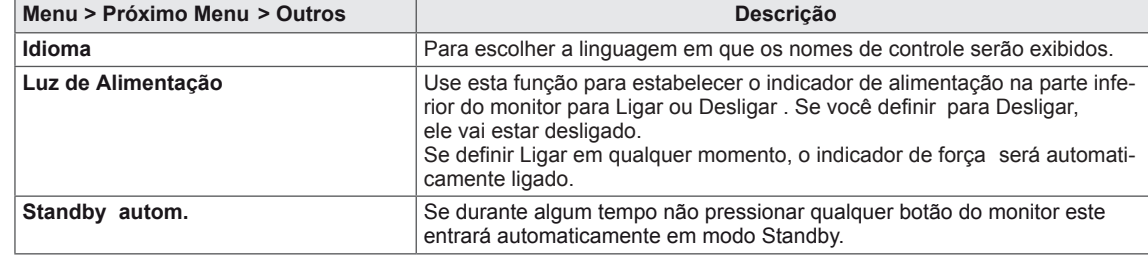

## <span id="page-19-1"></span><span id="page-19-0"></span>**Definições do Leitor**

- 1 Pressione o botão **Leitor** na parte inferior do conjunto do monitor para exibir o **Modo Leitura** OSD.
- 2 Defina as opções pressionando ◄.

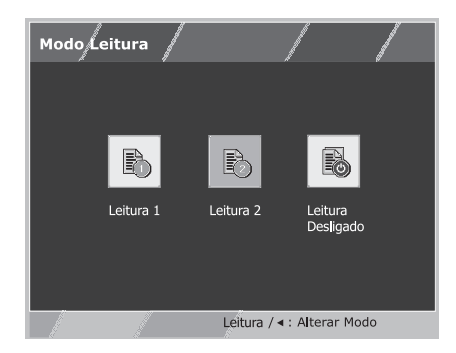

São explicadas abaixo cada uma das opções.

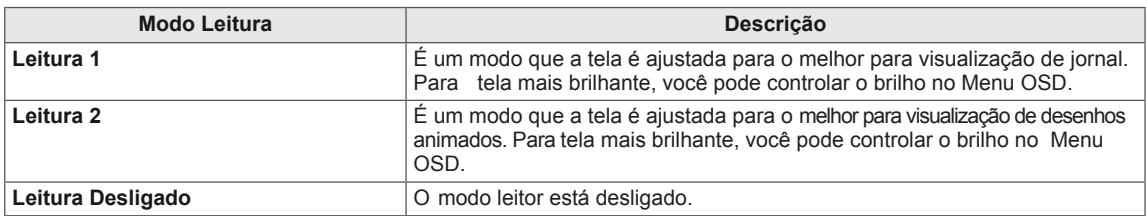

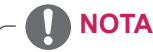

Se a opção do Modo Leitor é Leitura1 ou Leitura2, Modo de imagem será automaticamente personalizado e Super Economia de Energia será automaticamente desligada.

## <span id="page-20-1"></span><span id="page-20-0"></span>**Definições do FUNC.**

#### **SUPER ENERGY SAVING**

- 1 Pressione o botão **FUNC.** na parte inferior do conjunto do monitor para exibir o **FUNC.** OSD.
- 2 Entre para **SUPER ENERGY SAVING** pressionando o botão ▼.
- 3 Defina as opções pressionando ◄ ou ► ou ▼.
- 4 Selecione **EXIT (Sair)** para sair do menu OSD. Para voltar ao menu anterior ou definir outros itens do menu, utilize o botão da seta para cima  $($

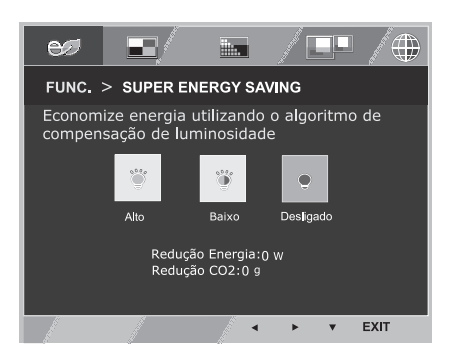

São explicadas abaixo cada uma das opções.

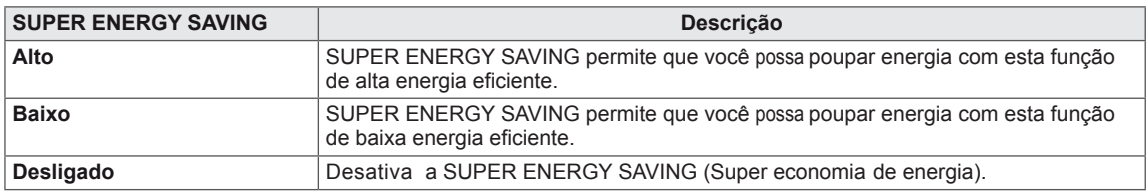

#### **NOTA**

- **TOTAL DE REDUÇÃO DE POTÊNCIA (Redução total de energia)**: Quanta energia é poupada ao utilizar o monitor.
- **TOTAL REDUÇÃO CO2 (Redução total de CO2)**: Altera a TOTAL POWER REDUCTION (Redução total de energia) para CO2.
- **DADOS DE ECONOMIA (W/h)**

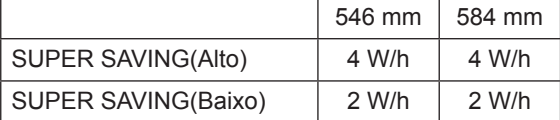

- Os dados de economia dependem do painel. Por isso, estes valores devem variar por cada painel e por fabricante do painel.Se a opção de Super Economia de Energia é Alto ou Baixo, luminosidade do monitor tornar-se maior ou menor dependerá de fonte.
- A LG calcula estes valores utilizando o **"broadcast video signal" ("sinal de vídeo emitido").** (Incluindo transmissão de video: IEC 62087)
- SUPER ECONOMIA refere-se à quantidade de energia que pode ser poupada utilizando a função SUPER ECONOMIA DE ENERGIA.
- Se a opção de Super Economia de Energia é Alto ou Baixo, Modo de imagem será automaticamente personalizado e Modo Leitura automaticamente será Leitor desligar.

#### <span id="page-21-0"></span>**Modo de imagem**

- 1 Pressione o botão **FUNC.** na parte inferior do conjunto do monitor para exibir o **FUNC.** OSD.
- 2 Selecione **Modo de imagem** pressionando o botão ►.
- 3 Entre para **Modo de imagem** pressionando o botão ▼.
- 4 Defina as opções pressionando os botões ◄ ou ►.
- 5 Selecione **EXIT (Sair)** para sair do menu OSD. Para voltar ao menu anterior ou definir outros itens do menu, utilize o botão da seta para cima  $($

#### **Modo PC**

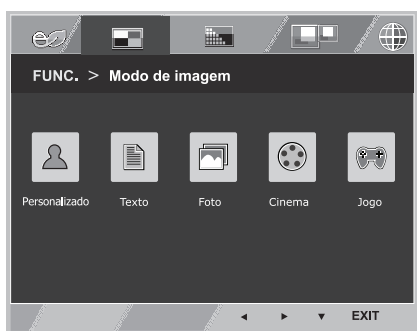

#### **Modo AV**

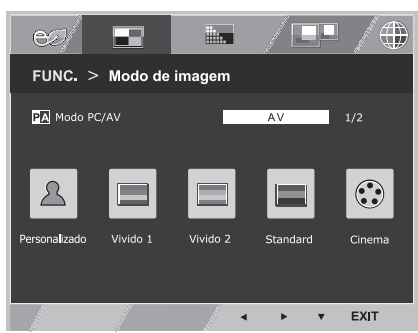

São explicadas abaixo cada uma das opções.

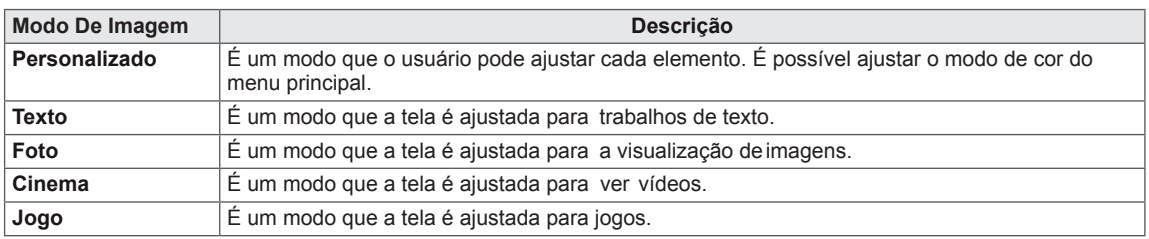

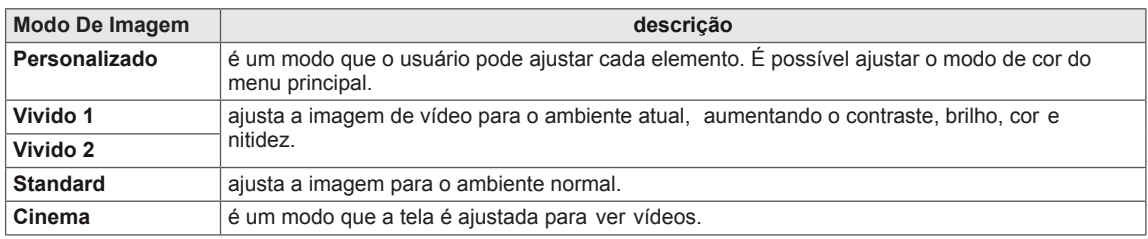

## **NOTA**

Se a opção de Modo de imagem não é personalizado, Modo Leitura automaticamente será Leitor desligar e Super Economia de Energia automaticamente será Desligar.

#### <span id="page-22-0"></span>**SUPER RESOLUTION +**

- 1 Pressione o botão **FUNC.** na parte inferior do conjunto do monitor para exibir o **FUNC.** OSD.
- 2 Selecione **SUPER RESOLUTION+** pressionando o botão ►.
- 3 Entre para **SUPER RESOLUTION+** pressionando o botão ▼.
- 4 Defina as opções pressionando os botões ◄ ou ►.
- 5 Selecione **EXIT (Sair)** para sair do menu OSD. Para voltar ao menu anterior ou definir outros itens do menu, utilize o botão da seta para cima  $($

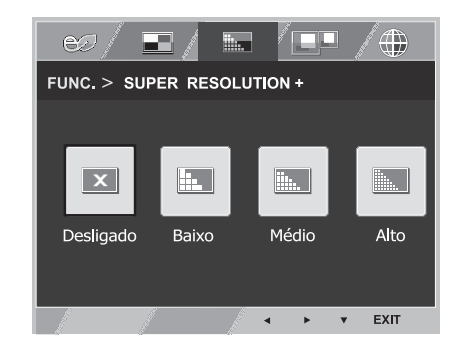

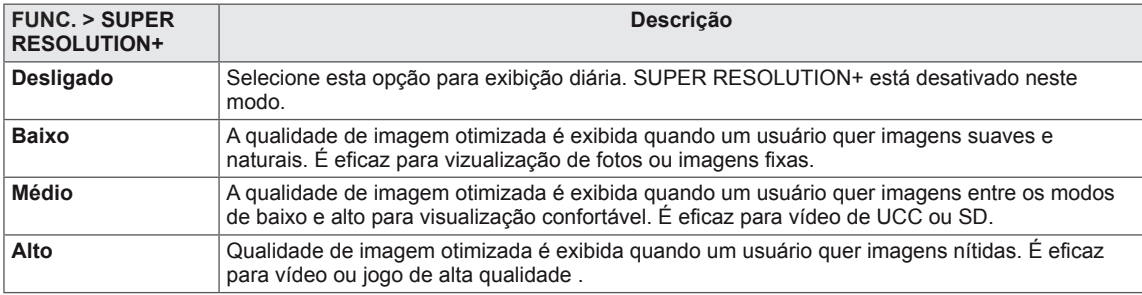

<span id="page-23-0"></span>\*Antes de utilizar as funções abaixo, instale o programa Dual Smart Solution.

#### **Display Duplo**

- 1 Pressione o botão **FUNC.** na parte inferior do conjunto do monitor para exibir o **FUNC.** OSD.
- 2 Selecione **Display Duplo** pressionando o botão ►.
- 3 Entre para **Display Duplo** pressionando o botão ▼.
- 4 Defina as opções pressionando os botões ◄ ou ►.
- 5 Selecione **EXIT (Sair)** para sair do menu OSD. Para voltar ao menu anterior ou definir outros itens do menu, utilize o botão da seta para cima  $($

São explicadas abaixo cada uma das opções.

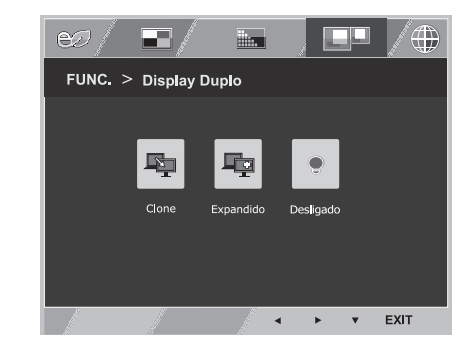

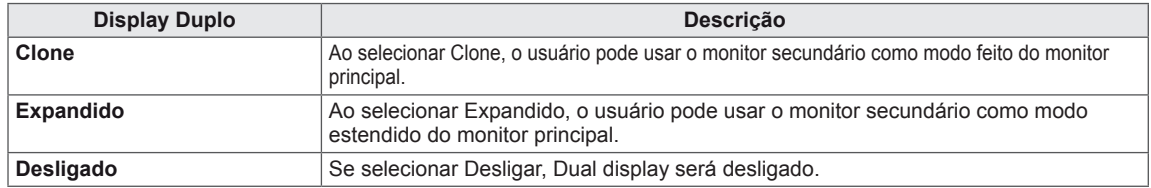

#### **WEB Dupla**

- 1 Pressione o botão **FUNC.** na parte inferior do conjunto do monitor para exibir o **FUNC.** OSD.
- 2 Selecione **WEB Dupla** pressionando o botão ►.
- 3 Entre para **WEB Dupla** pressionando o botão ▼.
- 4 Defina as opções pressionando os botões ◄ ou ►.
- 5 Selecione **EXIT (Sair)** para sair do menu OSD. Para voltar ao menu anterior ou definir outros itens do menu, utilize o botão da seta para cima  $($

São explicadas abaixo cada uma das opções.

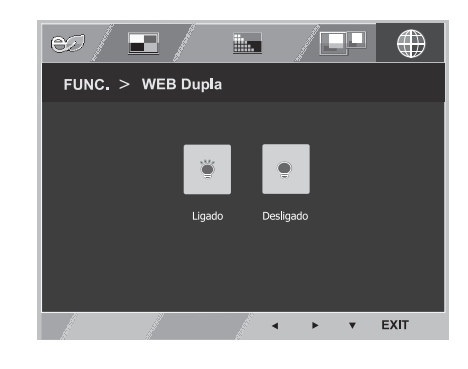

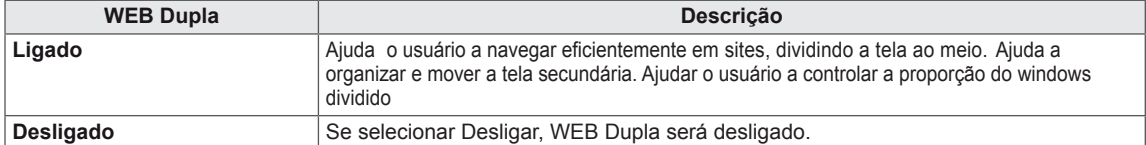

## **NOTA**

 Quando o monitor entra em modo de economia de energia com o PC salvar opção-> Pressionando qualquer botão -> OSD aparecer e usuário deve pressionar o botão dual -> Usuário pode trazer de volta ao modo normal.

## <span id="page-24-0"></span>**RESOLUÇÃO DE PROBLEMAS**

#### **Verifique o seguinte antes de contactar a assistência.**

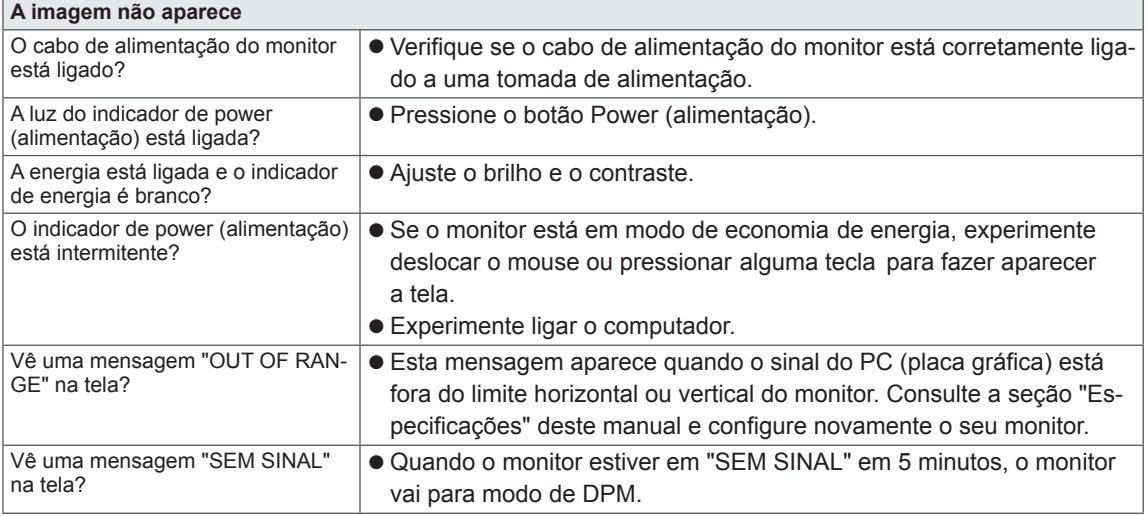

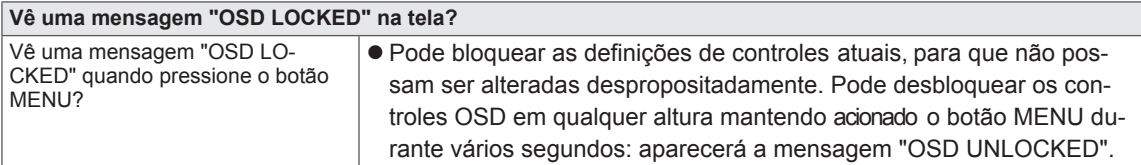

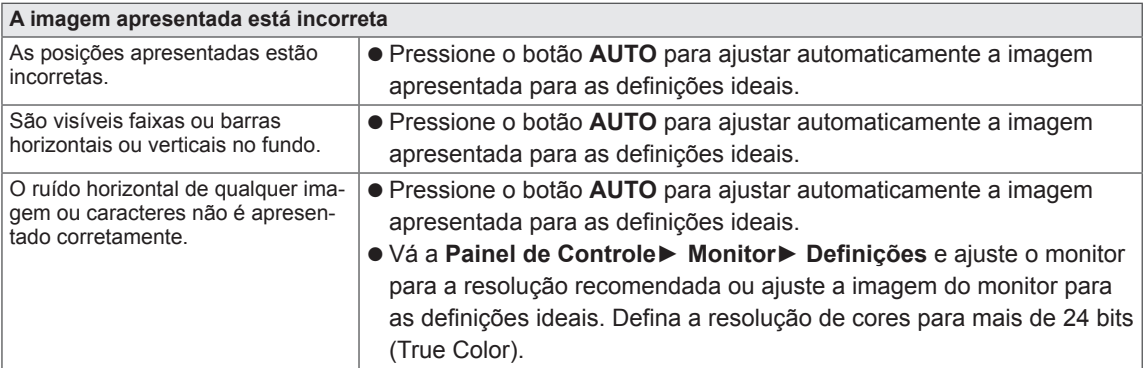

### **ATENÇÃO**

- Vá a **Painel de Controle► Monitor ► Definições** e verifique se a frequência ou resolução foram alteradas. Caso tenham sido, volte a ajustar a placa de vídeo para a resolução recomendada.
- Se não estiver selecionado a resolução recomendada (resolução ideal), as letras podem ficar desfocadas e a tela pode ficar escurecida, truncada ou polarizada. Certifique-se de que seleciona a resolução recomendada.
- O método de definição pode ser diferente de acordo com o computador e SO (Sistema Operacional)e o desempenho da placa gráfica pode não suportar a resolução mencionada acima. Neste caso, contacte o fabricante do computador ou da placa de vídeo.

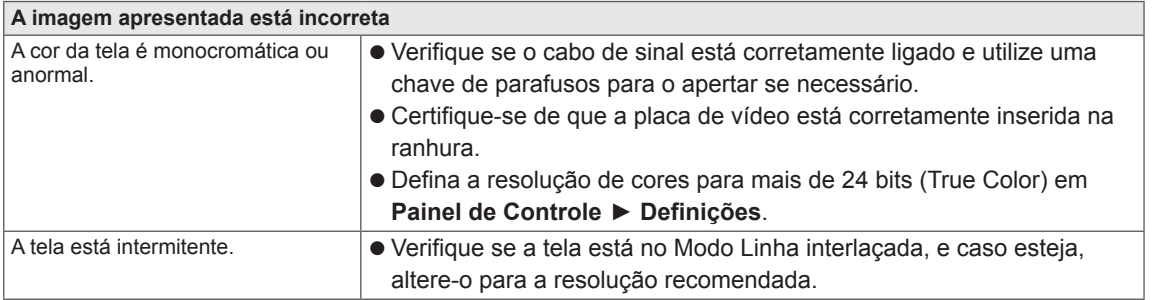

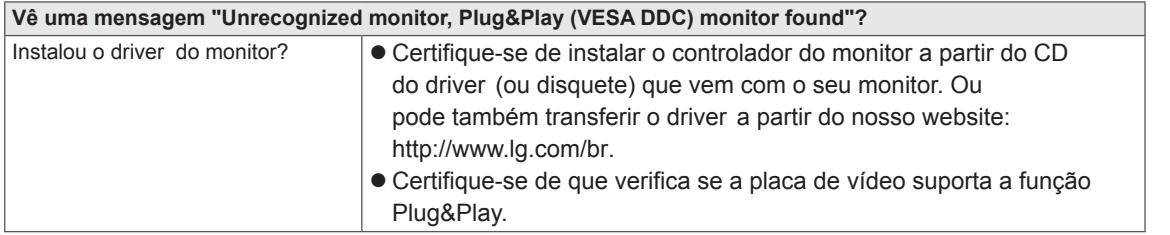

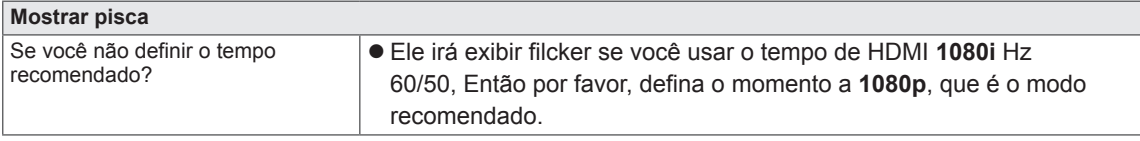

## <span id="page-26-0"></span>**ESPECIFICAÇÕES 22MP55HQ**

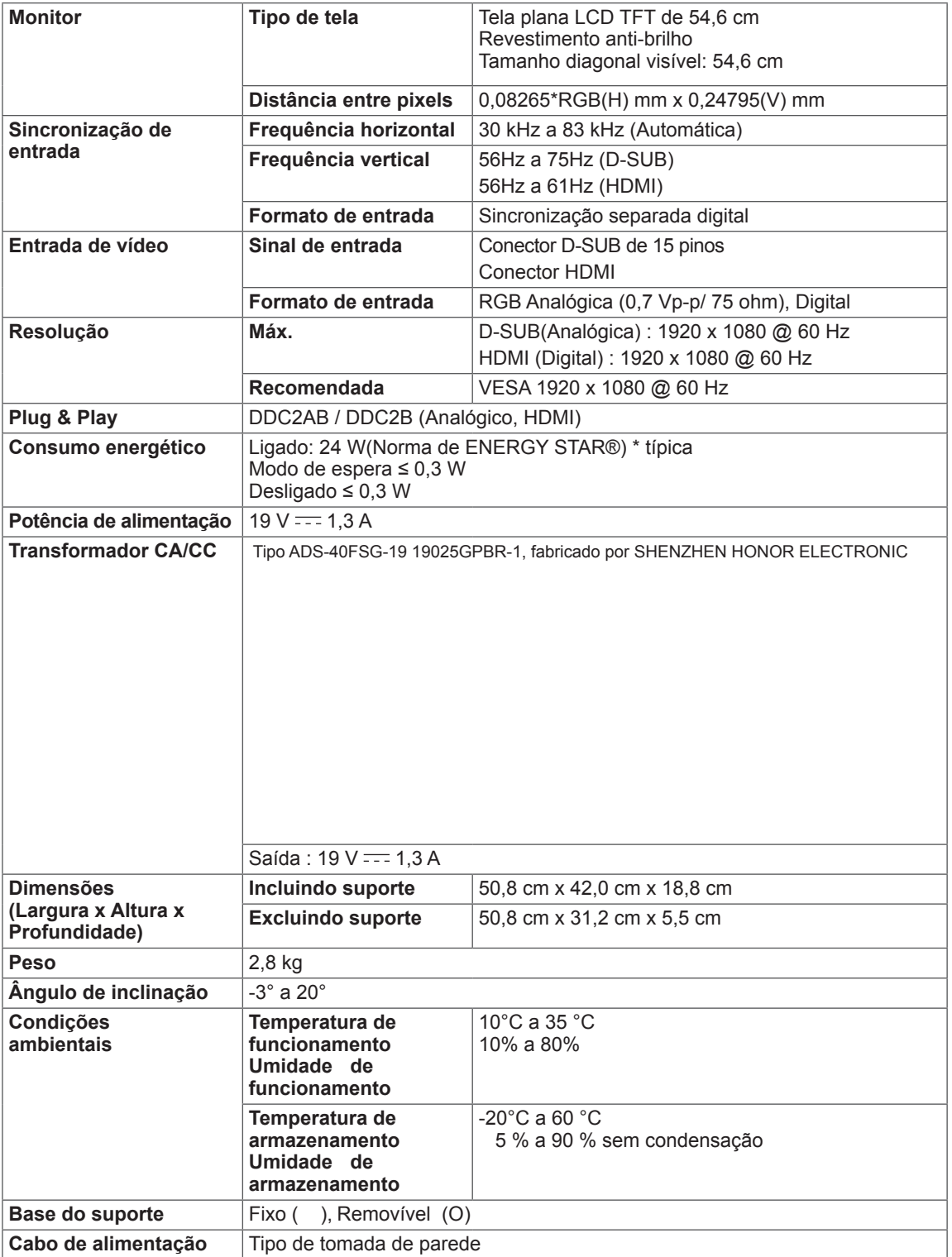

As especificações do produto acima indicadas podem ser alteradas sem aviso prévio devido à atualização das funções do produto.

\* O nível de consumo de energia pode ser diferente por condição de operação e configuração de monitor.

- \* O consumo de energia do modo On é medido com a norma de teste de ENERGY STAR®.
- \* ENERGY STAR® é uma marca registrada da Agência de Proteção Ambiental dos EUA.

## <span id="page-27-0"></span>**ESPECIFICAÇÕES 23MP55HQ**

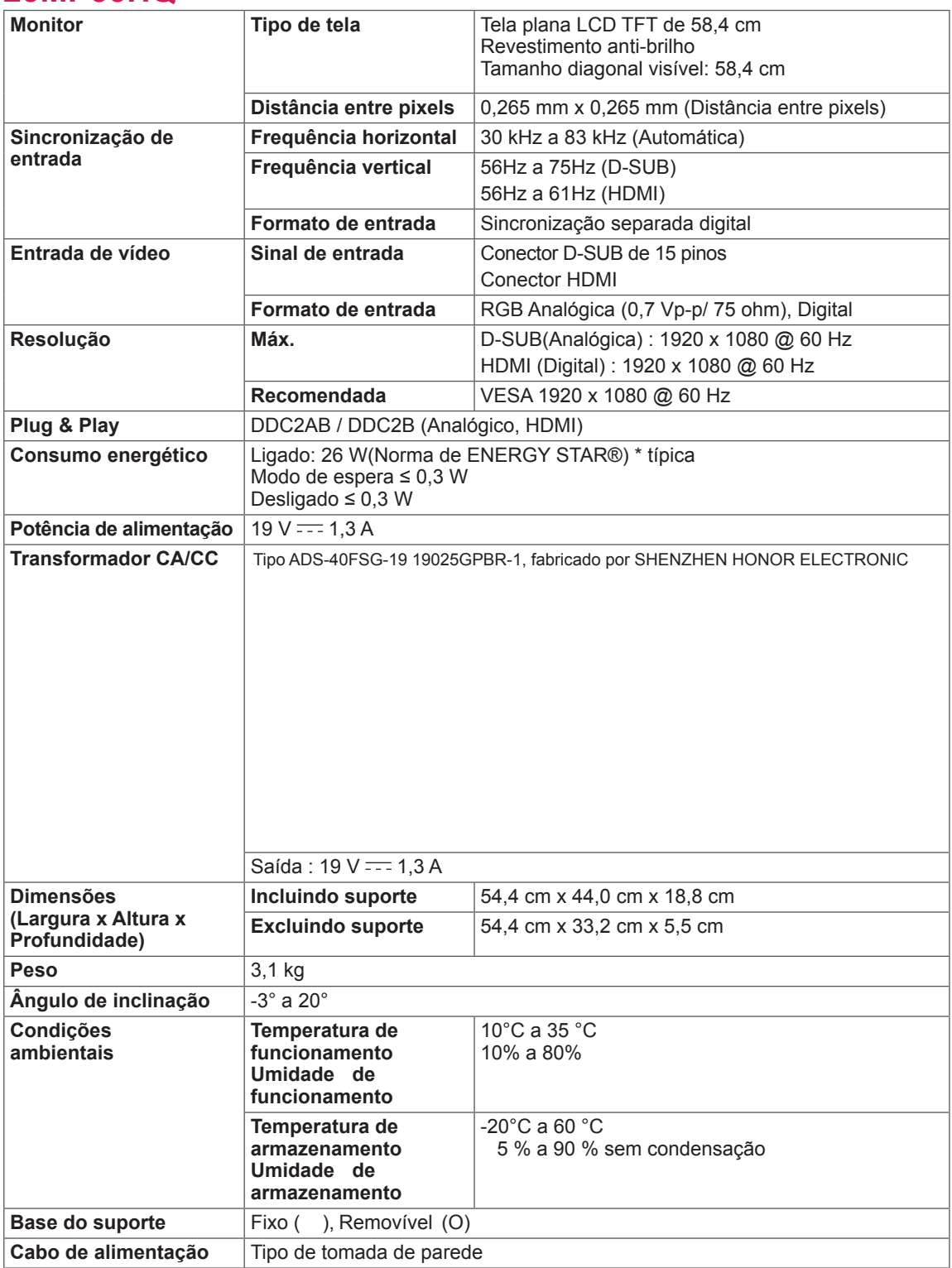

As especificações do produto acima indicadas podem ser alteradas sem aviso prévio devido à atualização das funções do produto.

\* O nível de consumo de energia pode ser diferente por condição de operação e configuração de monitor.

- \* O consumo de energia do modo On é medido com a norma de teste de ENERGY STAR®.
- \* ENERGY STAR® é uma marca registrada da Agência de Proteção Ambiental dos EUA.

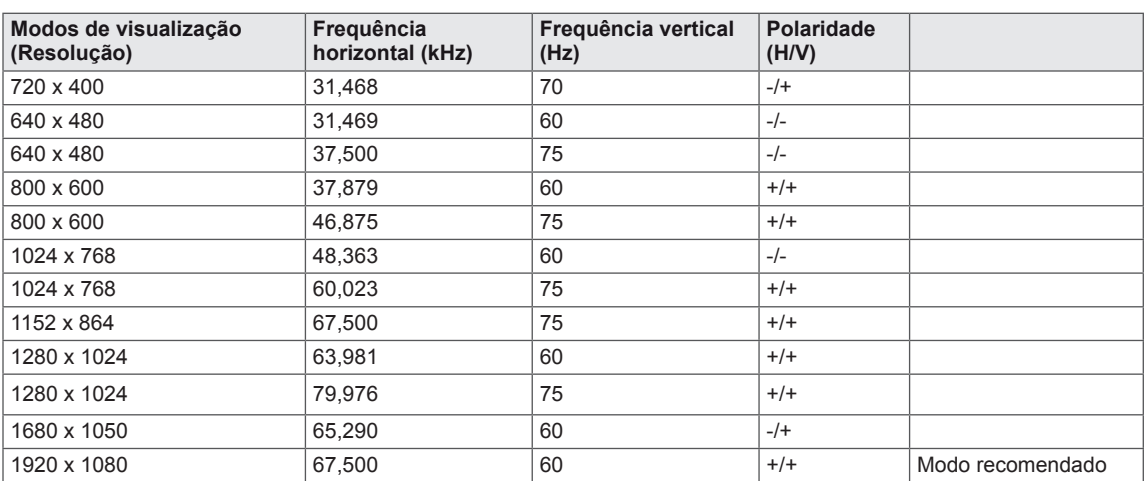

## <span id="page-28-0"></span>**Modos predefinidos (Resolução)**

## **CRONOMETRAGEM HDMI**

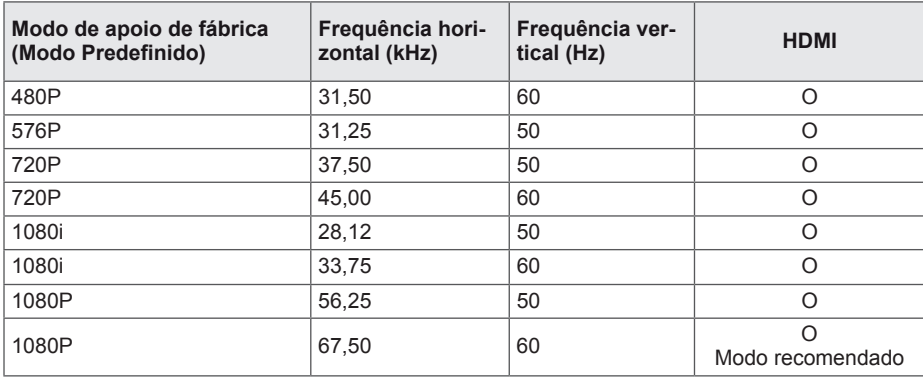

## **Indicador**

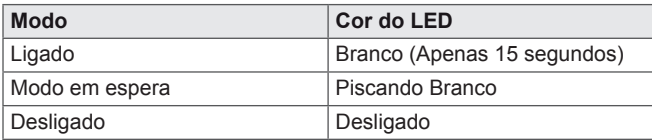

## <span id="page-29-0"></span>**POSTURA CORRETA**

## **Postura correta para utilizar o monitor.**

Ajuste o monitor e a sua postura para lhe permitir visualizar imagens no ângulo de visualização ideal.

Coloque as mãos levemente no teclado, mantendo os cotovelos dobrados e os braços na horizontal.

Ajuste a localização do monitor para evitar reflexos.

## TERMO DE GARANTIA

<span id="page-30-0"></span>A LG Electronics do Brasil Ltda. garante este produto pelo período de 90 dias mais nove meses contados a partir da data de emissão da Nota Fiscal de compra ou documento que comprove a entrega efetiva do produto ao usuário, desde que o mesmo tenha sido instalado conforme orientações descritas neste manual de instruções e, somente em Território Nacional.

Durante o período estipulado, a garantia cobre o reparo de defeitos ou vícios que se apresentem nos produtos. Somente o técnico do Serviço Autorizado credenciado pela LG Electronics do Brasil Ltda. está autorizado a reparar defeitos em produtos que se encontrem na garantia, mediante apresentação da Nota Fiscal de compra ou documento que comprove a entrega efetiva do produto ao usuário.

O consumidor tem o prazo de 90 (noventa) dias, contados a partir da data de emissão da nota fiscal de compra ou documento que comprove a entrega efetiva do produto ao usuário, para reclamar de quaisquer vícios aparentes (aqueles de fácil e imediata constatação) do produto ou dos acessórios que o acompanham.

A garantia de peça sujeita ao desgaste natural (peças plásticas e acessórios em geral), fica restrita ao prazo legal de 90 (noventa) dias, a contar da data de emissão da Nota Fiscal de compra ou documento que comprove a entrega efetiva do produto ao usuário.

A garantia perde seu efeito se:

- O produto ou os acessórios que o acompanham apresentarem falha decorrente de culpa exclusiva do consumidor, seja pelo mau uso ou em desacordo com o manual do usuário;

- A instalação do produto estiver em desacordo com as recomendações do Manual de Instruções, ou tiver sido realizada por terceiro não autorizado pela LG Electronics do Brasil Ltda.;

- O produto sofrer qualquer dano provocado por acidente, queda, agentes da natureza ou consertos realizados por pessoas ou entidades terceiras não autorizadas pela LG Electronics do Brasil Ltda.;

- O número de série do produto estiver danificado ou adulterado.

A garantia não cobre:

- Quaisquer despesas de locomoção e/ou transporte do produto, bem como despesas de viagem e estadia do técnico (quando for o caso) relativamente a produtos instalados fora do perímetro urbano onde se localiza o Serviço Autorizado LG mais próximo, correndo por conta e risco do consumidor. Se o consumidor desejar ser atendido no local em que o produto estiver instalado, ficará a critério do Serviço Autorizado a cobrança de taxa de visita e deslocamento, devendo o consumidor consultá-lo antes de solicitar o serviço;

- O mau funcionamento do produto devido à instalação ou rede elétrica local inadequada.

A Garantia Legal e Contratual somente poderá ser exercida perante Serviço Autorizado LG, cujos endereços estão disponíveis no website www.lge.com.

A GARANTIA SOMENTE É VÁLIDA MEDIANTE A APRESENTAÇÃO DA NOTA FISCAL DE COMPRA DESTE PRODUTO OU DE DOCUMENTO QUE COMPROVE A ENTREGA EFETIVA DO PRODUTO AO CONSUMIDOR.

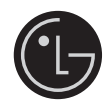

LG Electronics do Brasil Ltda. Av. D. Pedro I, W 7777 - CEP: 12091-000 Área industrial do Piracangagua II Taubaté - SP/Brasil

serviço de atendimento ao consumidor Capitais e Regiões Metropolitanas Demais Localidades Somente chamadas originadas de telefone fixo<br>WWW.LGE.COM.BR EM CASO DE DÚVIDA, CONSULTE NOSSO SAC

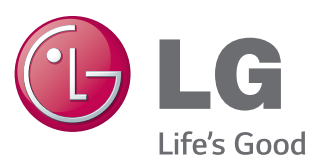

#### **Declaration of Conformity**

Trade Name: LG Model : 22MP55HA 23MP55HA 24MP55HA 27MP55HA Responsible Party: LG Electronics Inc. Address : 1000 Sylvan Ave. Englewood Cliffs NJ 07632 U.S.A TEL: 201-266-2534

\*above information is only for USA FCC Regulatory

Certifique-se de que lê as Precauções de segurança antes de utilizar o equipamento. Mantenha o Manual do usuário (CD) em um local acessível para futura consulta. O modelo e o número de série do equipamento situam-se na parte traseira e num lado do equipamento. Escreva os dados abaixo caso seja necessário assistência.

ENERGY STAR is a set of power-saving guidelines issued by the U.S.Environmental Protection Agency(EPA).

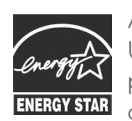

As an ENERGY STAR Partner LGE U. S. A.,Inc. has determined that this product meets the ENERGY STAR guidelines for energy efficiency.

SÉRIE

MODELO